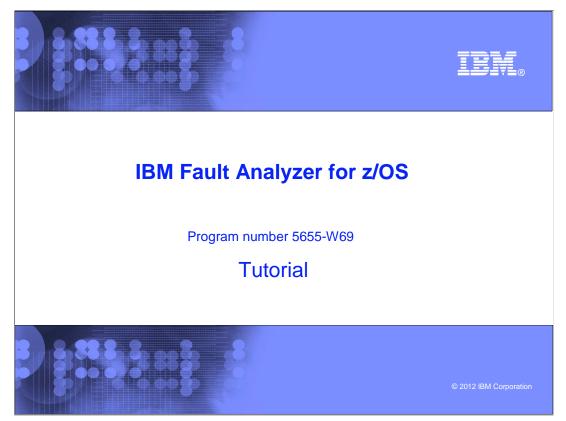

This is the tutorial for IBM's Fault Analyzer for z/OS<sup>®</sup>, one of the IBM zSeries<sup>®</sup> problem determination tools.

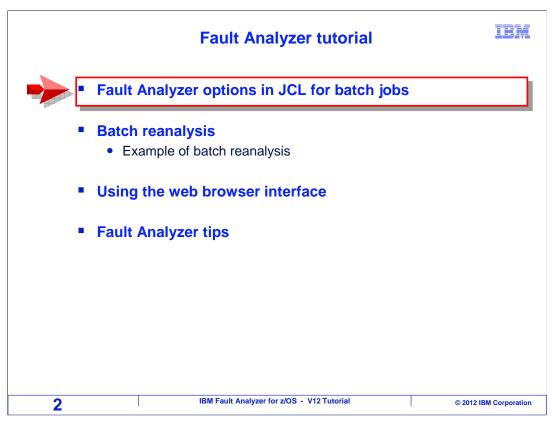

In this section, you will see how to code Fault Analyzer options in JCL for batch programs.

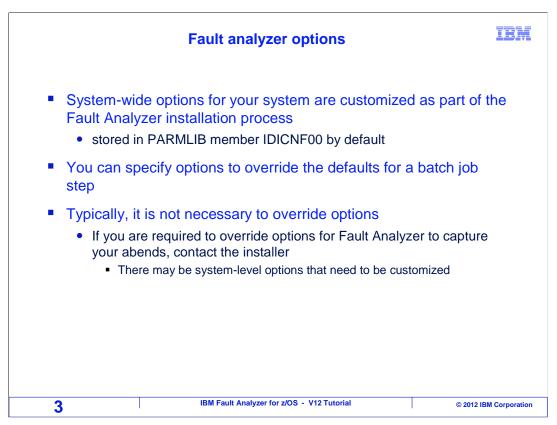

The person who installs fault analyzer will set up system-wide options. By default, the system options are stored in the z/OS system parmlib, in a member called IDICNF00, although they can be elsewhere. You can override the default options for a batch job by coding special DD statements. For details about the syntax used when coding options, see the fault analyzer user's guide.

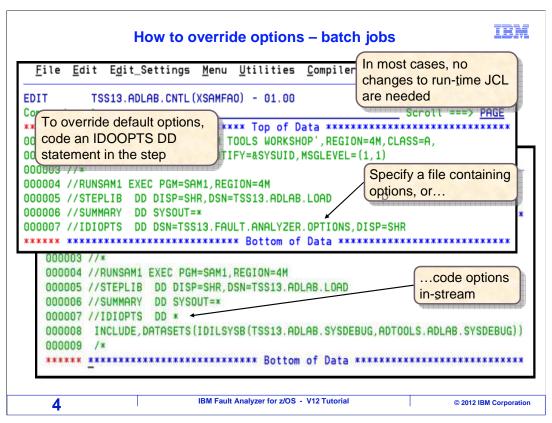

Typically, you should not have to make any changes to your JCL to use fault analyzer with any batch job. If you find that you have to make frequent JCL changes to make fault analyzer work, there could be an installation problem. It may be worthwhile to call your systems programmer see if the default options can be set up better.

One way to override the system options in a batch job is to code an IDIOPTS DD statement in your JCL. As in these examples, you can either specify an options file or code in-stream options. If the step abends, fault analyzer automatically uses the options. If the step does not abend, IDIOPTS is a do-nothing DD statement - it does not have any effect at all.

Even though for batch jobs, you should not have to make any JCL changes for fault analyzer, there are two ways to specify options. The first way is to use an IDIOPTS DD statement as was just described.

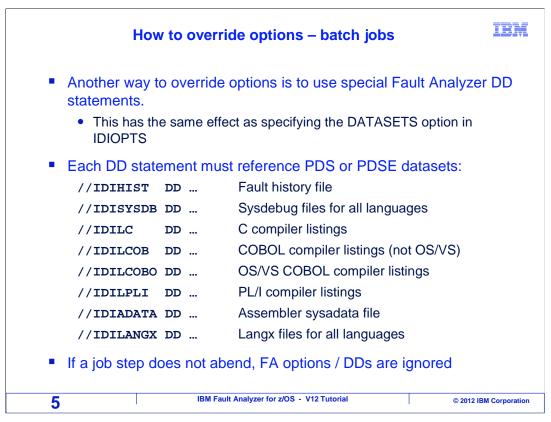

The other way to override options for a batch job is to code any of several special fault analyzer DD statements in your JCL. For example, an IDIHIST DD specifies a fault history file. If you have it in your JCL, and the step abends, than fault analyzer will store the fault entry into that fault history file. This lets you have your own personal fault history file, if you want one. Some of the other fault analyzer DD statements are shown. For example, an IDISYSDB DD statement can be used to specify one or more SYSDEBUG libraries to be searched automatically for source mapping files.

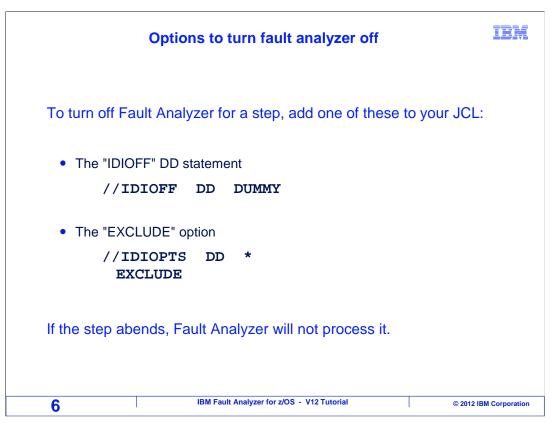

There are a couple of ways that you can turn fault analyzer off for a job step. You might want to do this if you have an application that abends itself intentionally for reasons that are well known, and you want to avoid fault analysis overhead. You can either code an IDIOFF DD DUMMY statement, or code an IDIOPTS DD, and specify the EXCLUDE option. With either of these coded in a job step, fault analyzer will not collect information if it abends.

That is the end of this section, overriding fault analyzer options in JCL for batch jobs.

| Feedback                                                                                                    | IBM               |
|----------------------------------------------------------------------------------------------------|-------------------|
| Your feedback is valuable                                                                                            |                   |
| You can help improve the quality of IBM Education Assistant content to better meet your needs by providing feedback. |                   |
| Did you find this module useful?                                                                                     |                   |
| Did it help you solve a problem or answer a question?                                                                |                   |
| Do you have suggestions for improvements?                                                                            |                   |
|                                                                                                    |                   |
| Click to send email feedback:                                                                                        |                   |
| mailto:iea@us.ibm.com?subject=Feedback_about_FAv12s10BatchOptions.ppt                                                |                   |
| This module is also available in PDF format at:/FAv12s10BatchOptions.pdf                                             |                   |
| 7 IBM Fault Analyzer for z/OS - V12 Tutorial © 2012                                                                  | 2 IBM Corporation |

You can help improve the quality of IBM Education Assistant content by providing feedback.

## Trademarks, copyrights, and disclaimers

IBM, the IBM logo, ibm.com, z/OS, and zSeries are trademarks or registered trademarks of International Business Machines Corp., registered in many jurisdictions worldwide. Other product and service names might be trademarks of IBM or other companies. A current list of other IBM trademarks is available on the web at "Copyright and trademark information" at http://www.ibm.com/legal/copytrade.shtml

Other company, product, or service names may be trademarks or service marks of others.

THE INFORMATION CONTAINED IN THIS PRESENTATION IS PROVIDED FOR INFORMATIONAL PURPOSES ONLY. WHILE EFFORTS WERE MADE TO VERIFY THE COMPLETENESS AND ACCURACY OF THE INFORMATION CONTAINED IN THIS PRESENTATION, IT IS PROVIDED "AS IS" WITHOUT WARRANTY OF ANY KIND, EXPRESS OR IMPLIED. IN ADDITION, THIS INFORMATION IS BASED ON IBM'S CURRENT PRODUCT PLANS AND STRATEGY, WHICH ARE SUBJECT TO CHANGE BY IBM WITHOUT NOTICE. IBM SHALL NOT BE RESPONSIBLE FOR ANY DAMAGES ARISING OUT OF THE USE OF, OR OTHERWISE RELATED TO, THIS PRESENTATION OR ANY OTHER DOCUMENTATION. NOTHING CONTAINED IN THIS PRESENTATION IS INTENDED TO, NOR SHALL HAVE THE EFFECT OF, CREATING ANY WARRANTIES OR REPRESENTATIONS FROM IBM (OR ITS SUPPLIERS OR LICENSORS), OR ALTERING THE TERMS AND CONDITIONS OF ANY AGREEMENT OR LICENSE GOVERNING THE USE OF IBM PRODUCTS OR SOFTWARE.

© Copyright International Business Machines Corporation 2012. All rights reserved.

IBM Fault Analyzer for z/OS - V12 Tutorial

© 2012 IBM Corporation

IBM

8